# WebSphere MQ Integrator Reformat User Trace Utility Version 1.0

SupportPac IAOR

15 July 2002

Property of IBM

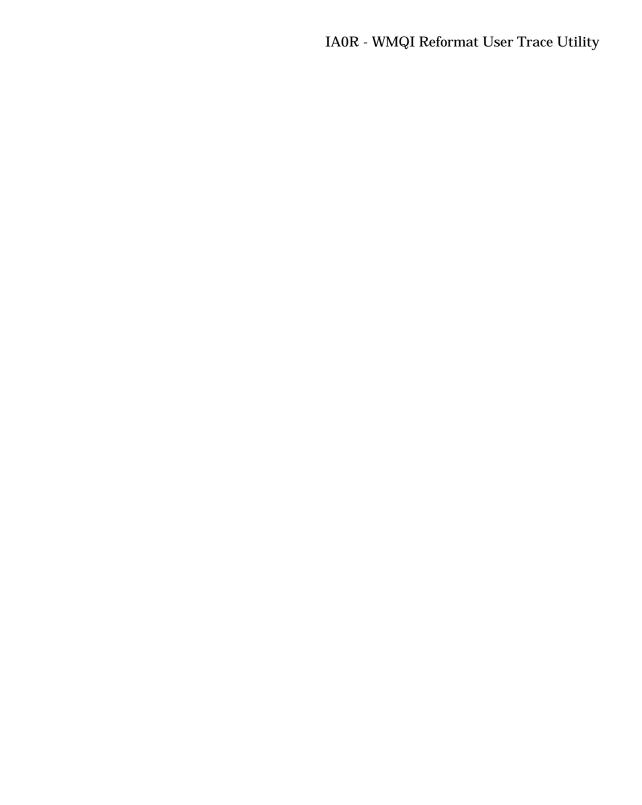

### First Edition, July 2002

This edition applies to Version 1.0 of WebSphere MQ Integrator Reformat User Trace Utility and to all subsequent releases and modifications unless otherwise indicated in new editions.

© Copyright International Business Machines Corporation 2002. All rights reserved. Note to US Government Users – Documentation related to restricted rights – Use, duplication or disclosure is subject to restrictions set forth in GSA ADP Schedule contract with IBM Corp.

# **Table of Contents**

| Notices                                           | 4  |
|---------------------------------------------------|----|
| Trademarks and services marks                     | 4  |
| Summary of Amendments                             | 5  |
| Chapter 1. Overview                               | 6  |
| Chapter 2. Installation                           | 8  |
| Chapter 3. Using Reformat User Trace Utility      | 9  |
| 3.1 mqsitrcf utility                              | 9  |
| 3.2 wmqiutrace shell/batch file                   | 10 |
| 3.3 WmqiUserTrace.xls file (Microsoft Excel file) |    |

### **Notices**

The following paragraph does not apply in any country where such provisions are inconsistent with local law.

INTERNATIONAL BUSINESS MACHINES CORPORATION PROVIDES THIS PUBLICATION "AS IS" WITHOUT WARRANTY OF ANY KIND, EITHER EXPRESS OR IMPLIED, INCLUDING, BUT NOT LIMITED TO, THE IMPLIED WARRANTIES OF MERCHANTABILITY OR FITNESS FOR A PARTICULAR PURPOSE.

Some states do not allow disclaimer of express or implied warranties in certain transactions, therefore this statement may not apply to you.

References in this publication to IBM products, programs, or services do not imply that IBM intends to make these available in all countries in which IBM operates.

Any references to an IBM licensed program or other IBM product in this publication is not intended to state or imply that only IBM's program or other product may be used. Any functionally equivalent program that does not infringe any of the intellectual property rights may be used instead of the IBM product.

Evaluation and verification of operation in conjunction with other products, except those expressly designated by IBM, is the user's responsibility.

IBM may have patents or pending patent applications covering subject matter in this document. The furnishing of this document does not give you any license to these patents. You can send license inquiries, in writing, to the IBM Director of Licensing, IBM Corporation, 500 Columbus Avenue, Thornwood New York 10594, USA.

The information contained in this document has not be submitted to any formal IBM test and is distributed AS-IS. The use of the information or the implementation of any of these techniques is a customer responsibility and depends on the customer's ability to evaluate and integrate them into the customer's operational environment. While each item has been reviewed by IBM for accuracy in a specific situation, there is no guarantee that the same or similar results will be obtained elsewhere. Customers attempting to adapt these techniques to their own environments do so at their own risk.

### Trademarks and services marks

The following terms, used in this publication, are trademarks of the IBM Corporation in the United States or other countries or both:

- AIX
- IBM
- WebSphere MQ
- WebSphere MQ Integrator

The following terms are trademarks of other companies:

- HP-UX Hewlett Packard Corporation
- Solaris Sun Corporation
- Windows Microsoft Corporation
- Microsoft Corporation

# **Summary of Amendments**

Date Changes

15 July 2002 Initial release

# Chapter 1. Overview

In developing WebSphere MQ Integrator (WMQI) Message flows, tracing function provided by WMQI is essential for checking the detail of process result. The *mqsireadlog* utility retrieves the trace log for the specified component. The *mqsiformatlog* utility formats the data retrieved by *mqsireadlog* utility into a form suitable for viewing.

An example of *mqsiformatlog* output is as follows.

```
Timestamps are formatted in local time, 540 minutes past GMT.

2002-04-23 10:58:49.607322 1800 UserTrace BIP2632I: Message received and propagated to 'out' termina input node node 'PASSTHRU_IN.020DBC_IN'. 
2002-04-23 10:58:49.608013 1800 UserTrace BIP6060I: Parser type 'Properties' created on behalf of no THRU_IN.020DBC_IN' to handle portion of incoming message of length 0 bytes beginning at offset '0'. 
2002-04-23 10:58:49.609024 1800 UserTrace BIP6061I: Parser type 'MOMD' created on behalf of node 'PAS N.020DBC_IN' to handle portion of incoming message of length '364' bytes beginning at offset '0'. Parser type ed based on value 'MOHMD' from previous parser.

2002-04-23 10:58:49.609825 1800 UserTrace BIP6061I: Parser type 'XML' created on behalf of node 'PAS .
.020DBC_IN' to handle portion of incoming message of length '36' bytes beginning at offset '364'. Parser type ed based on value 'XML' from previous parser. 
2002-04-23 10:58:51.012718 1800 UserTrace BIP4124I: Message propagated to 'out' terminal of compute I SSTHRU_IN.Compute1'. 
2002-04-23 10:58:51.015663 1800 UserTrace BIP2638I: The MQ output node 'PASSTHRU_IN.020DBC_OUT' atterning the propagated to 'out' atterning the propagated to 'out' atterning the
```

Since the column length of a record is sometimes too long (making viewing difficult), this SupportPac provides function to reformat the output of *mqsiformatlog* to make viewing easier. Column length of each line is within the specified maximum length. By using this SupportPac, users can find easily that the detail of message description and appropriate user action are also included in the output of *mqsiformatlog* utility in addition to the message id and brief description as specified in the message manual.

An example of the output of this SupportPac is as follows.

```
BIP6061I: Parser type 'XML' created on behalf of node 'PASSTHRU_IN.020DBC_IN' toth handle portion of incoming message of length '35' bytes beginning at the offset '364'. Parser type selected based on value 'XML' from previous the parser.

BIP2231E: Error detected whilst processing a message 'PASSTHRU_IN.Compute1'.

The message broker detected an error whilst processing a message in noting a message in noting and in the processing. The message broker detected an error whilst processing a message in noting in the processing. See the following messages for details of the error.
```

Double byte character set (DBCS) messages for Japanese, Korean, Traditional Chinese and Simplified Chinese are supported in reformatting messages. All DBCS characters in each line are consistent. The following is a sample of formatted messages in Japanese.

Sometimes number of retrieved messages is so many. For checking large number of messages at a glance, this SupportPac provides function to reformat trace data using tab characters so that formatted data can be imported into spreadsheet such as Microsoft Excel. Date/time, message ID, brief description, detail of description and appropriate user action can be separated by tab character.

The following is an example of user trace data imported to Microsoft Excel. Date/time, message ID, brief description, detail of description and appropriate user action of a message are stored in separated cells in a row.

| 20 | 2002-04-23<br>10:58:51:057102<br>1800 UserTrace | BIP6061 I: | Parser type 'XML' created on behalf of node 'PASSTHRU_IN.02 ODBC_IN' to handle portion of incoming message of length '35' bytes beginning at offset '364'. Parser type selected based on |                                                                                                 |                          |
|----|-------------------------------------------------|------------|----------------------------------------------------------------------------------------------------|-------------------------------------------------------------------------------------------------|--------------------------|
| 21 | 2002-04-23<br>10:58:51:120956<br>1800 UserTrace | BIP2231 E: | Error detected whilst processing a message 'PASSTHRU_IN.Compute1'.                                                                                                    |                                                                                                 | See the follow<br>error. |
|    | 2002-04-23<br>10:58:51.121276                   | BIP2519E:  | (5, 1): Error executing SQL statement                                                                                                    | The following error occurred during execution of<br>a database SQL statement against datasource |                          |

Note that this SupportPac is only for WMQI user trace (-u option of *mqsireadlog* utility). **DO NOT USE** for WMQI service trace (-t option of *mqsireadlog* utility). The result is unpredictable.

#### Example of WMQI service trace

```
2002-07-10 14:40:09.505432
                                  1800 { ImbMessage::ReadCursor::~ReadCursor ↓
2002-07-10 14:40:09.505478
                                  1800
                                          ImbMessage::ReadCursor::~ReadCursor ↓
2002-07-10 14:40:09.505524
                                  1800 { FieldReference::scalarEvaluate ↓
                                          FieldReference::scalarEvaluate file:/build/S210_P/src/
2002-07-10 14:40:09.505681
                                  1800
bRdIFieldRef.cpp line:1234 message:2538.WMQIv210 e43f1ee9-ee00-0000-0080-d9f779e1fd83 ComIbr
                                  InputBody.UserHeader.TO_FLE_ID, ODBCTST_01.Compute1_1+
xpression at (&1, &2), 40, 5,
2002-07-10 14:40:09.505681
                                            UserTrace BIP2538I: Node 'ODBCTST_01.Compute1_1':
                                   1800
nputBody.UserHeader.TO_FLE_ID'
2002-07-10 14:40:09.505847
2002-07-10 14:40:09.505905
                                  at (40, 5). ↓
                                          { ImbMessage::ReadCursor::ReadCursor , 0↓
                                  1800
                                  1800
                                            ImbMessage::ReadCursor::ReadCursor ↓
2002-07-10 14:40:09.505944
2002-07-10 14:40:09.505944
                                  1800
                                          { SqlPath::navigateCursorFirst ↓
                                             [ PathFlement · navigateOurenrFiret ↓
                                  1800
```

# **Chapter 2. Installation**

Download ia0r.zip file to a work directory. Then use appropriate unzip program to unpack the ia0r.zip file.

The following files will be produced:

readme.txt This introduction license2.txt License file

mqsitrcf.exe Binary module for Windows wmqiutrace.bat Batch file for Windows

ia0r\_aix.tar Binary module and shell script for AIX

ia0r\_solaris.tar Binary module and shell script for Sun Solaris ia0r\_hpux.tar Binary module and shell script for HP-UX

WmqiUserTrace.xls Microsoft Excel file

For AIX, Solaris and HP-UX environment, unpack .tar file after transferring to target operating environment in binary mode. Two files, *mqsitrcf* and *wmqiutrace.sh*, are to be produced.

tar -xvf ia0r\_aix.tar (under AIX) tar -xvf ia0r\_solaris.tar (under Sun Solaris)

tar -xvf ia0r\_solaris.tar (under Sun Solaris tar -xvf ia0r\_hpux.tar (under HP-UX)

# Chapter 3. Using Reformat User Trace Utility

## 3.1 mqsitrcf utility

The *mqsitrcf* utility reformats user trace data produced by *mqsiformatlog* utility.

The command syntax of mqsitrcf utility is as follows:

```
mqsitrcf { -help | -? | /? }
mqsitrcf [ { lrecl | -tab } [-ccsid nnn] ] < output_of_mqsiformatlog
```

#### Parameters:

-help, -?, /? Show version and help information. "/?" can be used

only under Windows

lrecl Maximum length of a line in bytes. Default to 80
-tab Output text is reformatted using tab character.

Output text is reformatted using tab characters. Date/time, message id, short description, detail of message description and user action are delimited by

tab character.

lrecl parameter and -tab parameter are mutually exclusive. If both parameters are not specified, lrecl

80 is assumed.

-ccsid nnn Input CCSID for double byte character set (DBCS)

handling. This parameter is referred to prevent first byte and second byte of a DBCS character from separating into multiple lines. Default CCSID is set

using environment values.

('MQCCSID', 'LC\_MESSAGES', 'LC\_ALL', 'LANG')
No effect if trace data does not contain DBCS

character.

Supported CCSIDs for DBCS character handling are as listed below.

| CCSID            |                | Locales default to CCSID |
|------------------|----------------|--------------------------|
| 932, 942, 943    | Japanese (PC)  | Ja_JP                    |
|                  | -              | Ja_JP.IBM-932            |
|                  |                | ja_JP.SJIS               |
|                  |                | Ja_JP.IBM-943            |
|                  |                | ja_JP.PCK                |
|                  |                | JA_JP                    |
| 954, 5050, 33722 | Japanese (EUC) | ja_JP                    |
|                  | -              | ja_JP.IBM-eucJP          |

|           |                              | ja_JP.eucJP<br>ia                               |
|-----------|------------------------------|-------------------------------------------------|
| 949, 1363 | Korean (PC)                  |                                                 |
| 970       | Korean (EUC)                 | ko_KR<br>ko_KR.IBM-eucKR<br>ko_KR.eucKR<br>ko   |
| 1386      | Simplified Chinese (GBK)     | Zh_CN<br>Zh_CN.GBK                              |
| 1381      | Simplified Chinese (IBM GB)  |                                                 |
| 1383      | Simplified Chinese (EUC)     | zh_CN<br>zh_CN.IBM-eucCN                        |
| 5488      | Simplified Chinese (GB18030) |                                                 |
| 964       | Traditional Chinese (EUC)    | zh_TW<br>zh_TW.IBM-eucTW<br>zh_TW.eucTW         |
| 950       | Traditional Chinese (BIG5)   | zh_TW.BIG5<br>zh_TW.big5<br>Zh_TW.big5<br>Zh_TW |
| 1370      | Traditional Chinese          |                                                 |

### 3.2 wmqiutrace shell/batch file

Script/batch files which invoke mqsireadlog, mqsiformatlog and mqsitrcf utility in sequence are provided to make it easier to get WMQI user trace.

For Unix systems, interface to change locale temporally for selecting language is also provided in the shell script.

#### Command syntax is:

```
(For AIX, Solaris and HP-UX)
wmqiutrace.sh wmqi_broker_name wmqi_execution_group_name

(For Windows)
wmqiutrace.bat wmqi_broker_name wmqi_execution_group_name
```

The following three files are generated.

| mqsitrac.xml | Message data extracted by mqsireadlog utility.                                                                                                    |  |
|--------------|----------------------------------------------------------------------------------------------------|--|
| mqsitrac.txt | Formatted text data by mqsiformatlog utility and mqsitrcf utility. (Plain text)                                                                            |  |
| mqsitrac.tab | Formatted text data by mqsiformatlog utility and mqsitrcf utility. (Text delimited by tab character) This file is suitable for importing into spreadsheet. |  |

### 3.3 WmqiUserTrace.xls file (Microsoft Excel file)

This file provides macro to import file generated by *mqsitrcf* utility with -tab option. Message contents are put into cells in Excel worksheet. Cells containing error messages are colored.

Press run button for importing file.

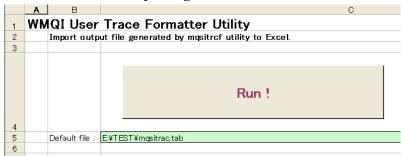

Input file name and press OK button in the following window.

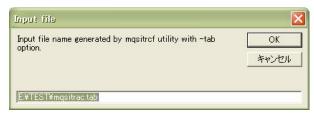

Specified file is imported into Excel sheet. Cells containing error message are colored.

#### Example:

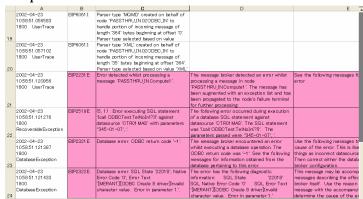

If macro execution is disabled in your system or you do not want to execute macros developed by outsiders, import manually with setting tab character as delimiting character and modify cell sizes and the other attributes appropriately.

End of Document